## <span id="page-0-0"></span>**Pressure Vessel - Numerical Results**

Authors: Sebastien Lachance-Barrett and Vincent Prantil

[Problem Specification](https://confluence.cornell.edu/display/SIMULATION/ANSYS+-+Pressure+Vessel) [1. Pre-Analysis & Start-Up](https://confluence.cornell.edu/pages/viewpage.action?pageId=223019023) [2. Geometry](https://confluence.cornell.edu/display/SIMULATION/Pressure+Vessel+-+Geometry) [3. Mesh](https://confluence.cornell.edu/display/SIMULATION/Pressure+Vessel+-+Mesh) [4. Physics Setup](https://confluence.cornell.edu/display/SIMULATION/Pressure+Vessel+-+Physics+Setup) [5. Numerical Solution](https://confluence.cornell.edu/display/SIMULATION/Pressure+Vessel+-+Numerical+Solution) [6. Numerical Results](#page-0-0) [7. Verification & Validation](https://confluence.cornell.edu/display/SIMULATION/Pressure+Vessel+-+Verification+and+Validation) [Exercises](https://confluence.cornell.edu/display/SIMULATION/Pressure+Vessel+-+Exercises) **[Comments](https://confluence.cornell.edu/display/SIMULATION/Pressure+Vessel+-+Comments)** 

## Numerical Results

The following video shows how to plot the deformed shape to check if our boundary conditions have been applied correctly.

The hoop, axial and radial stresses can be found in a similar fashion.

A really neat way to represent hoop stress graphically is by using the "path" tool in ANSYS. The following video shows how to display stress as a function of radius much like the figure below.

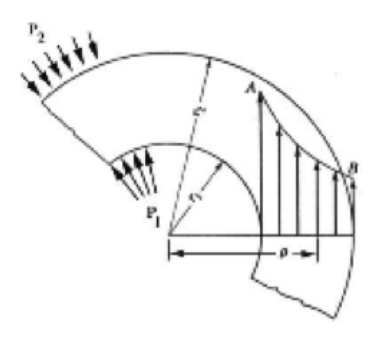

The "path" tool can also be used to show the axial and radial stresses along the top edge. Try it!

The next video shows how to display the full 3d model by revolving the 2D section 360° about the y-axis. Note that it comes from it different project, but the steps are the same.

## **[Go to Step 7: Verification and Validation](https://confluence.cornell.edu/display/SIMULATION/Pressure+Vessel+-+Verification+and+Validation)**

[Go to all ANSYS Learning Modules](https://confluence.cornell.edu/display/SIMULATION/ANSYS+Learning+Modules)